VI.3.6A-SETUP-HEAD PROGRAM FFGUID SETUP MENU FOR HEADWATER PARAMETERS

The Setup Menu for Headwaters is used to process Headwater parameters.

An example of the menu is:

 HEADWATERS 1) DRGSWLWR 2) ELRNE 3) FDKSE 4) FSMSW 5) REMSE 6) FTWNE 7) PORSE 8) SPESW 9) NCCNTY1 10) NCCNTY2 6) FTWNE<br>11) NCCNTY3 Select (a-add c-change d-delete l-list):

## Selection a-add or c-change

For selection 'a' or 'c' a prompt appears for the input source:

Enter Parameters (f-file [t]-terminal m-menu):

## **Selection f-file input**

This selection prompts for a directory and filename of an ASCII file containing the desired parameters. The input data is described in Section VI.3.6C-FFGUID-HEAD.

# **Selection t-terminal input**

This selection prompts for a headwater identifier:

Enter headwater id:

After entering a headwater identifier from the list, the headwater edit screen is displayed:

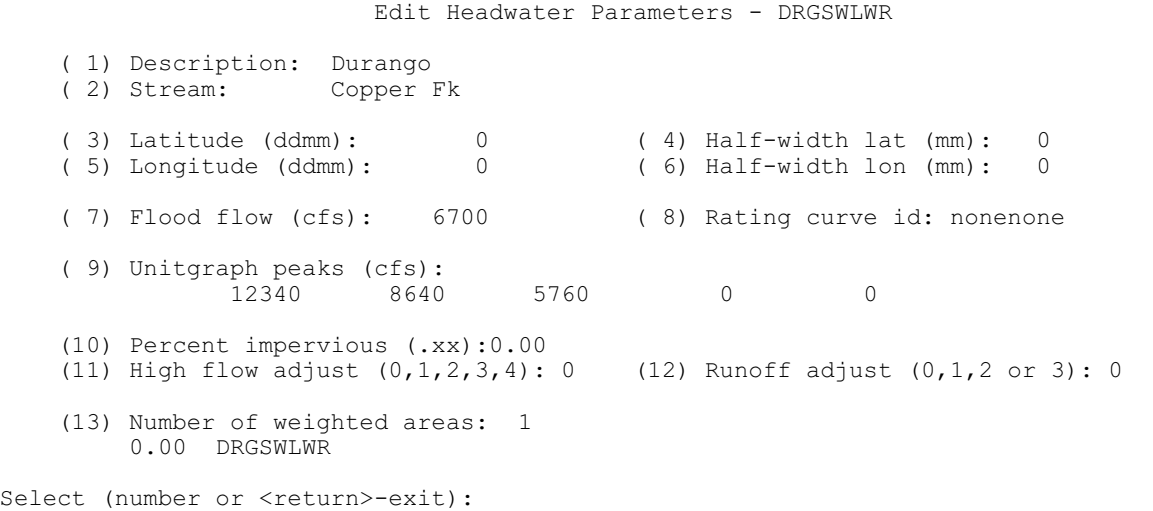

If Item (7) Flood Flow is less than 10 and no identifier has been entered for Item (8) Rating Curve Id, then the following items are changed slightly as:

(9) Runoff (inches x 100): 80 110 160 220 275 (10) Percent impervious (.xx): .00 (11) High flow adjust (not allowed) (12) Runoff adjust (0,1,2,3): 0

If (11) high flow adjust and (12) intensity adjust are both 1, additional parameters are displayed as follows:

(13) Forecast flow time series id: tsid (14) Data type code: QINE (15) Time Interval (xx hrs): 6 (16) Times to adjust flow (xx hrs): 3 5 10 0 0 (17) Intensity (x.xx for 1-, 3-, 6-, 12-, 24-hr durations: 0.90 1.00 1.00 0.0 0.0 (18) Number of weighted areas: 1 .00 FRAT1 Select (number or <return>-exit):

Selecting a number prompts for entering information for the selected parameter. Return exits to the list of identifiers.

If Number of weighted areas is greater than 3, only 3 weighted areas are shown. All weighted areas are displayed when this parameter is selected for editing.

#### Selection d-delete

This selection displays the following prompt:

 Delete number: Identifier: Are you sure (y or n):

By responding with the desired identifier number from the identifier list and the corresponding identifier, parameters for the identifier will be deleted. A response of 'n' will stop the deletion process and return to the identifier list.

# Selection l-list

This selection displays the following prompt to write parameters to an ASCII file:

Directory and name of output file (<return>-exit) Enter:

After entering the complete directory and filename, prompts appear for a range of identifier numbers from the identifier list:

List from ( 1): to (nnn):

where nnn is the number of identifiers defined

Parameters for the beginning identifier number through the ending identifier number are written to the specified file. The file can be edited and read as an input file when selection a-add or c-change is selected followed by selection f-file.

## Selection m-more

This selection displays the next screen of identifiers when more identifiers exist beyond the current display.

# Selection p-previous

This selection displays the previous screen of identifiers when more than 100 identifiers exists and the first identifier displayed is not identifier labeled 1).